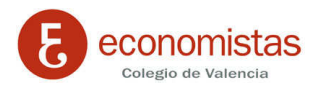

Gorran

## **CREAR UN CONTESTADOR AUTOMATICO EN EL WEBMAIL COEV.COM**

El uso de contestadores automáticos para enviar mensajes automatizados a cualquier persona que envíe emails a una cuenta de correo electrónico es una herramienta especialmente útil en el caso de ausencias prolongadas, cuando no se está disponible, o si se quiere remitir un mensaje a una dirección determinada cada vez que se recibe un mensaje genérico

El procedimiento para crear un "Contestador Automático" es el siguiente:

Acceder al correo Web o webmail desde la página Web del Colegio (www.coev.com).

En la parte superior de la Web en el centro figura el icono . **.** 

Nos pedirá email y contraseña; se la introducimos. Si no recuerda estos datos, póngase en contacto con el Área de Sistemas e Informática del COEV y se lo enviarán donde indique.

Una vez introducidos estos datos le aparecerá una pantalla como ésta:

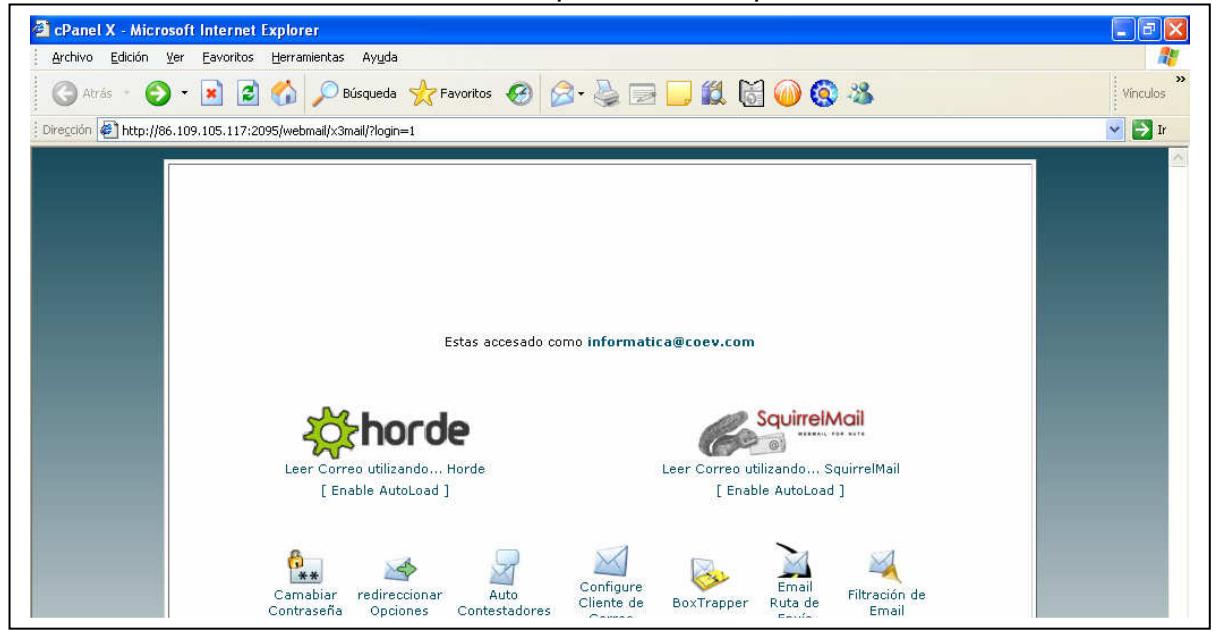

Bajo observará entre otras opciones el icono "Auto Contestadores"

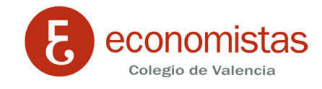

Al acceder a esta opción nos abrirá una nueva ventana donde nos indica "Añadir Contestador Automático"

Nos aparecerá esta nueva ventana:

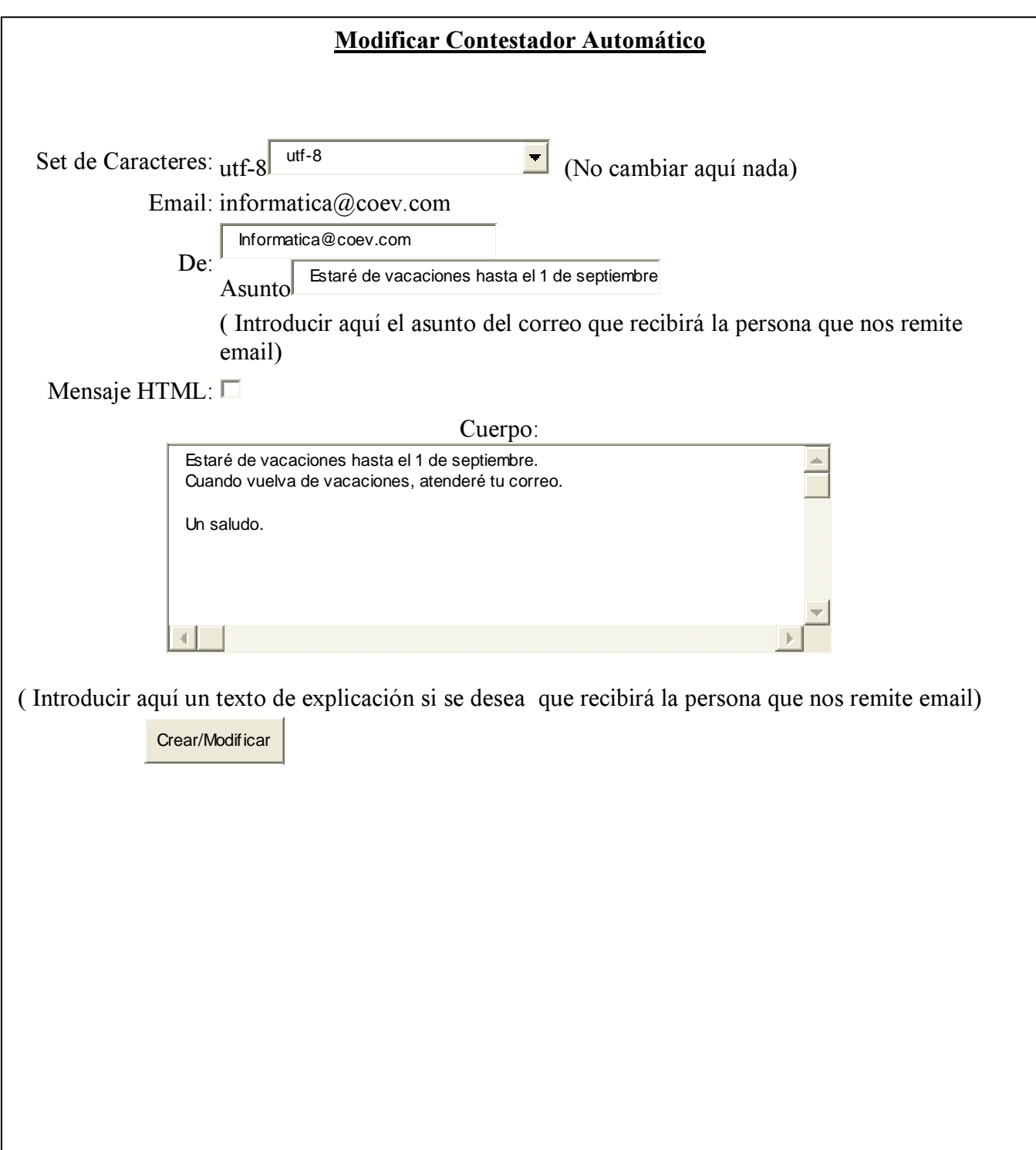

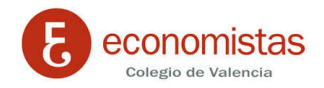

A continuación pinchamos en "Crear / modificar" y ya está creado el "Contestador"

A partir del momento en que este creado los remitentes de email, cuando nos envíen a esta cuenta un correo recibirán un correo automático de respuesta con los datos arriba introducidos.

## **Procedimiento para eliminar o modificar un Contestador existente**

Si lo que se desea es eliminar o simplemente modificar el texto de respuesta de un Contestador Automático creado previamente.

Seguir los pasos arriba indicados para acceder a la opción de Auto contestador

Aquí ahora figurará el contestador creado, y al lado derecho aparecerá un botón que indica "Modificar / Eliminar"

De este modo es posible eliminar un Contestador Automático creado, una vez ya no es útil.